Navigating through the Drexel University Supplier Registration Portal Independent Contractor

Any questions or concerns can be directed to the Procurement Support Team Monday thru Friday from 9am-4pm (EST) at **askprocure@drexel.edu** or by calling **215-895-2876 option 4.**

**Thank you for your interest in doing business with Drexel!**

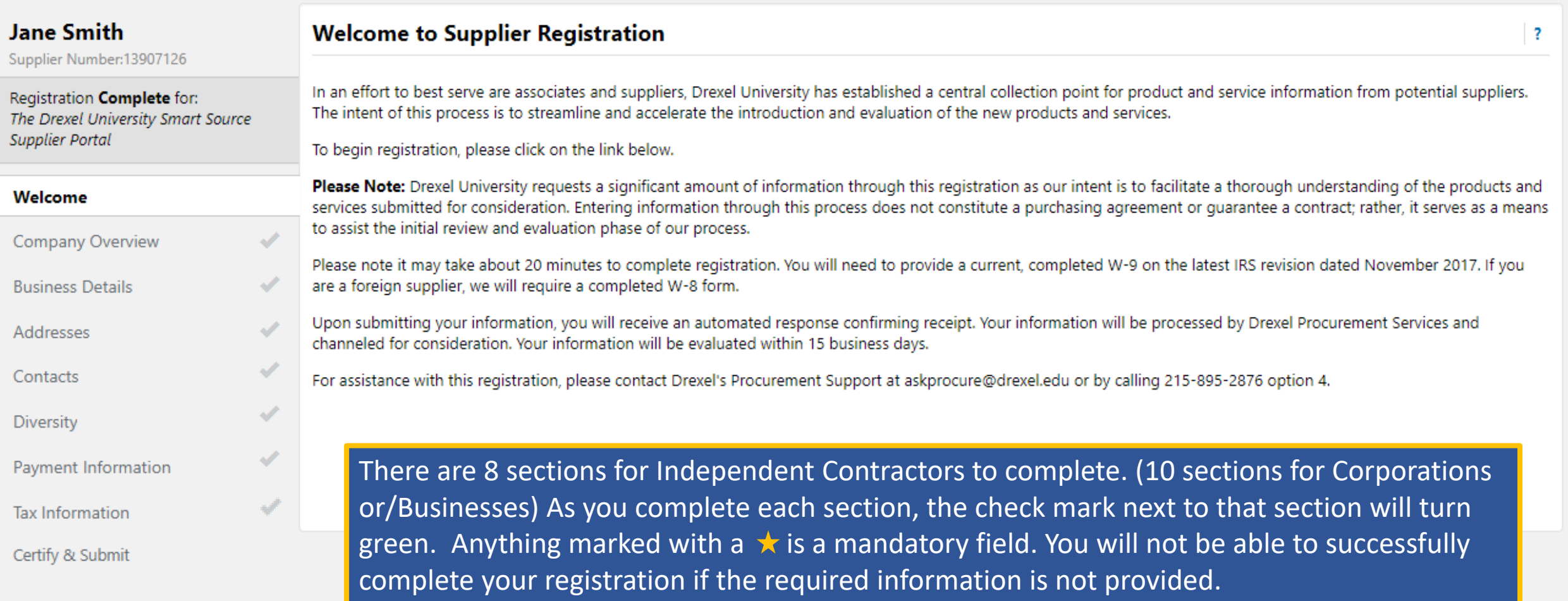

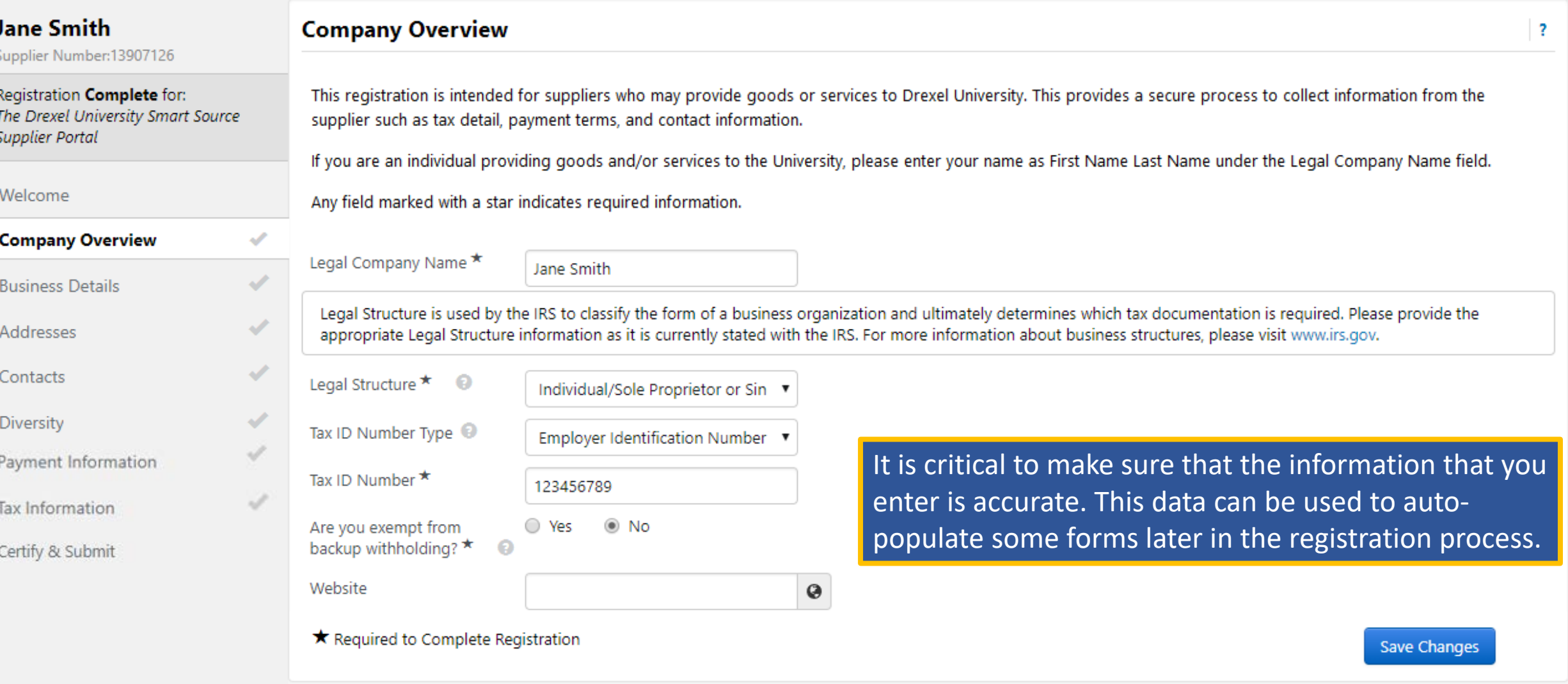

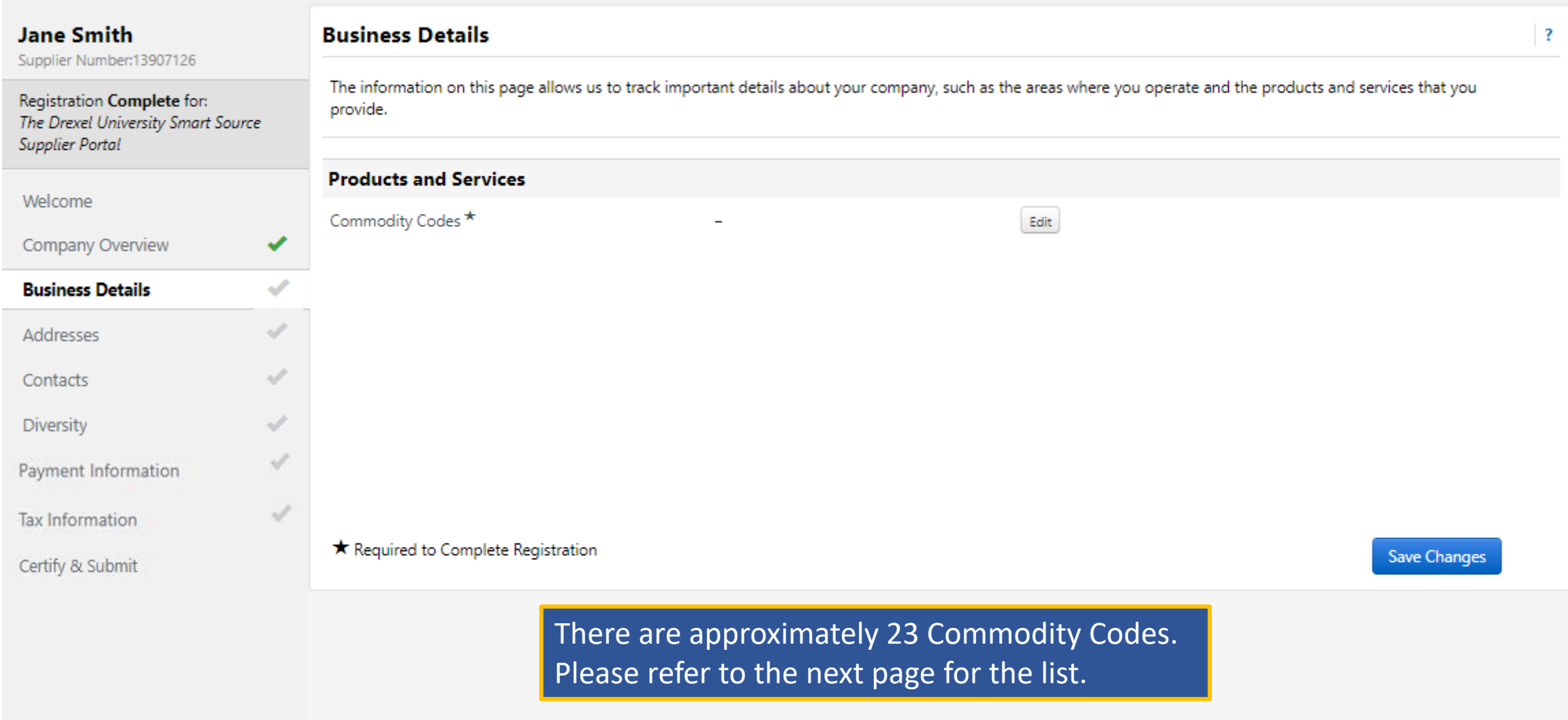

## **Commodity Codes**

Use Search or browse the list to select applicable Commodity Codes. You can select multiple before clicking Done.

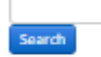

#### **1 Selected Codes**

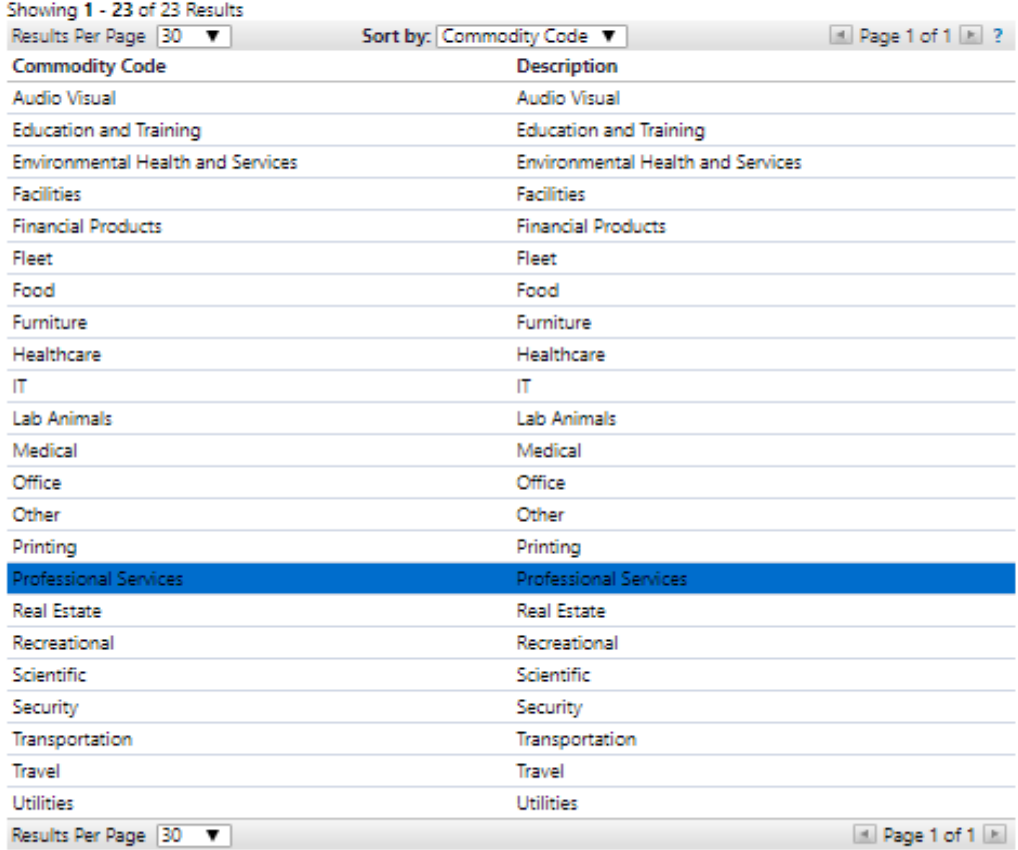

The Commodity Code list is intended to best identify the products and/or services that you or your company may provide.

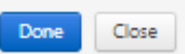

 $>\,$ 

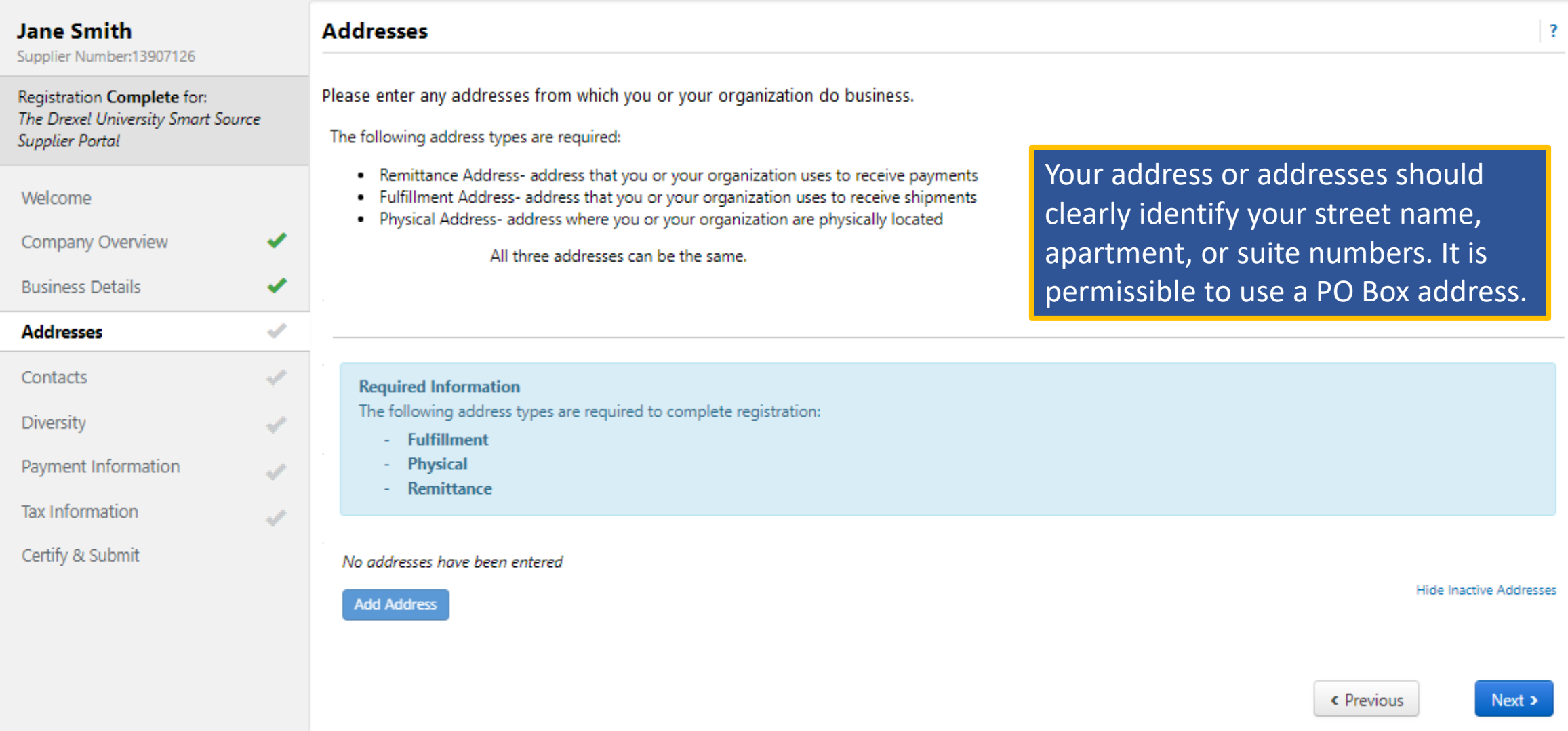

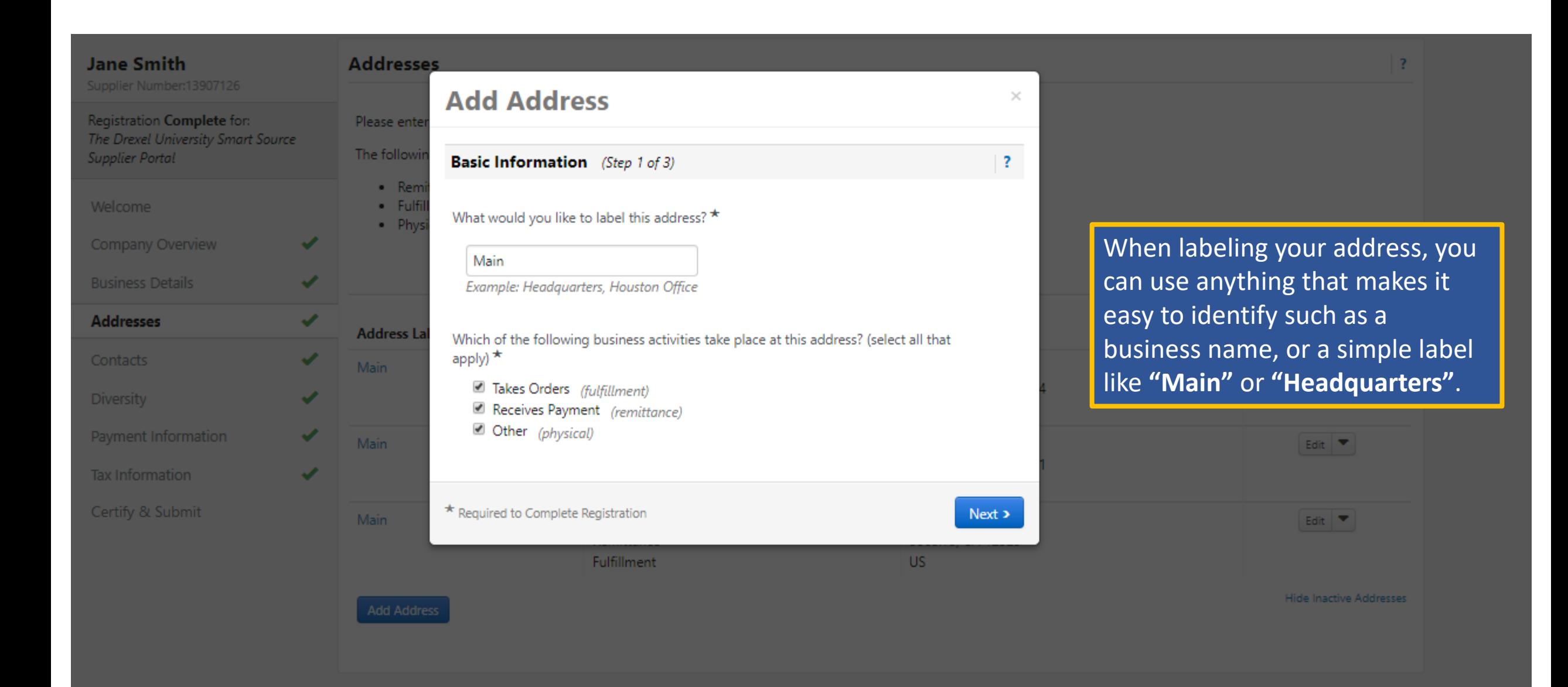

## **Jane Smith** Supplier Number:13907126 Registration Complete for: The Drexel University Smart Source **Supplier Portal**

#### Welcome

Company Overview

## **Addresses** Contacts

**Business Details** 

Diversity Payment Information

**Tax Information** 

Certify & Submit

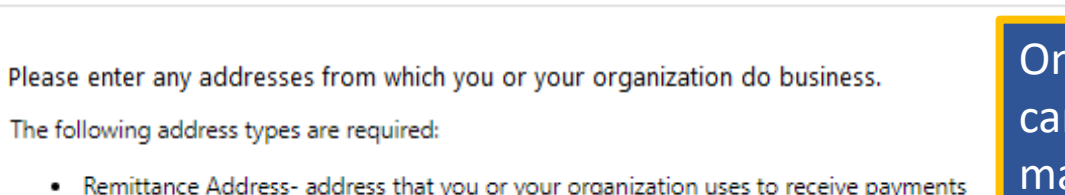

- . Fulfillment Address- address that you or your organization uses to receive shipments
- . Physical Address- address where you or your organization are physically located

All three addresses can be the same.

nce you input your address information you n use the drop down to either "Edit" and ake any changes, or you can also mark an address "Inactive". This will prevent an address from being used; for example, if you have a change of address.

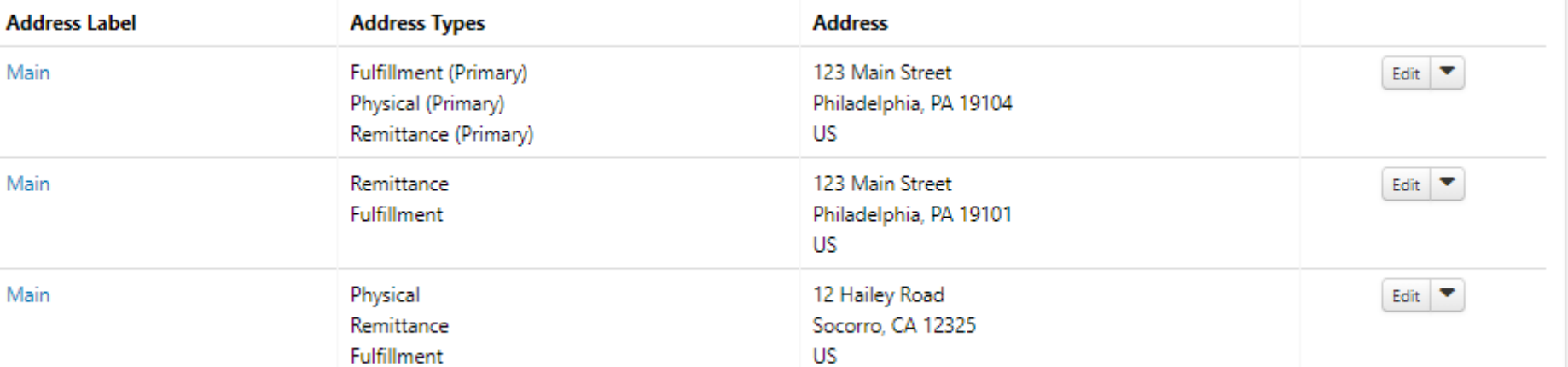

**Addresses** 

✔

س

ut.

Main

Main

Main

Show Inactive Addresses

 $\overline{\mathbf{?}}$ 

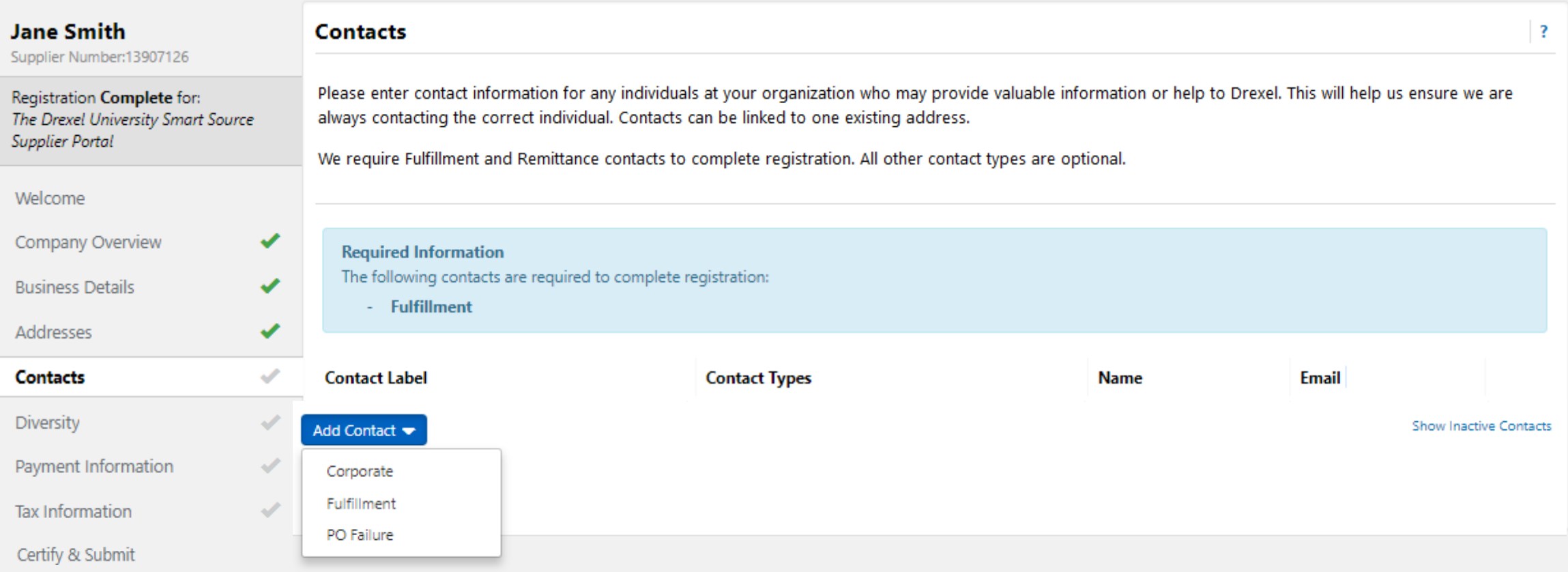

Please make sure that your contact information is the most accurate available. This person may be contacted to verify information or obtain additional documents if needed.

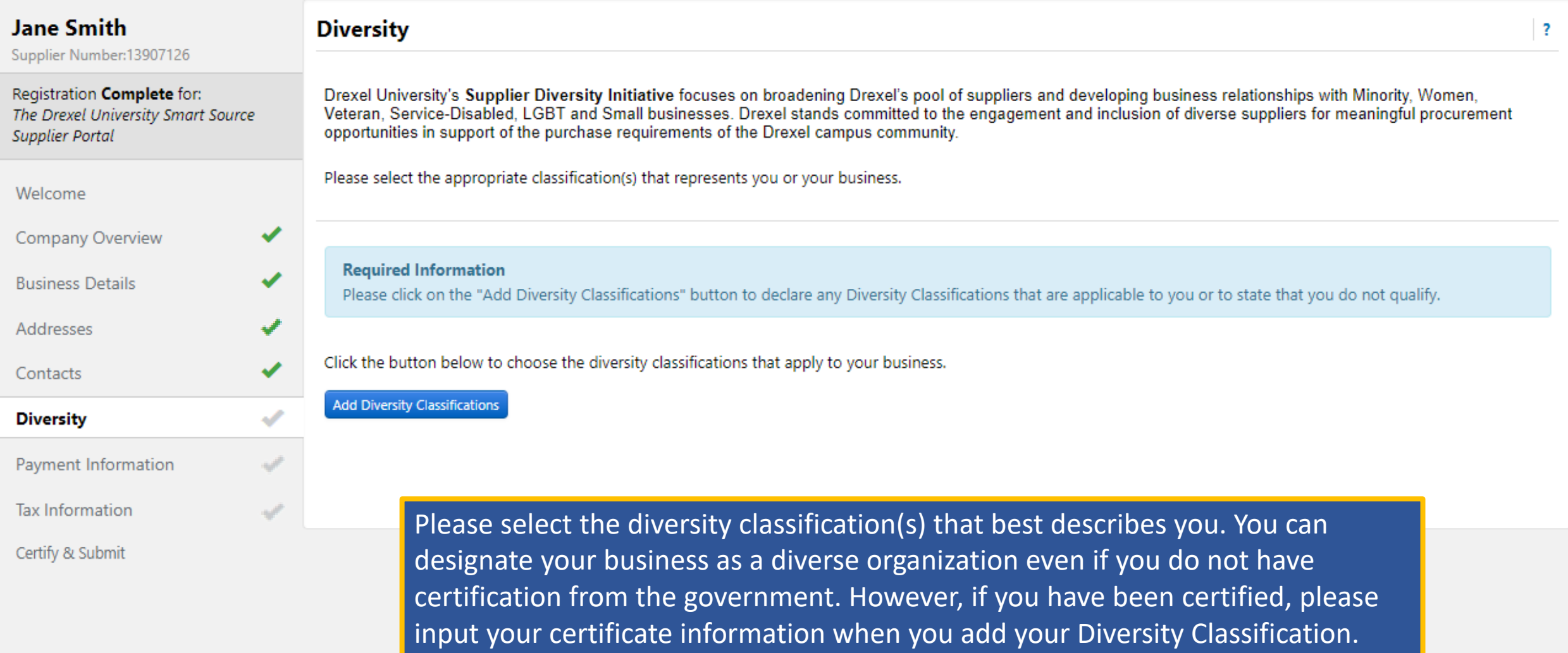

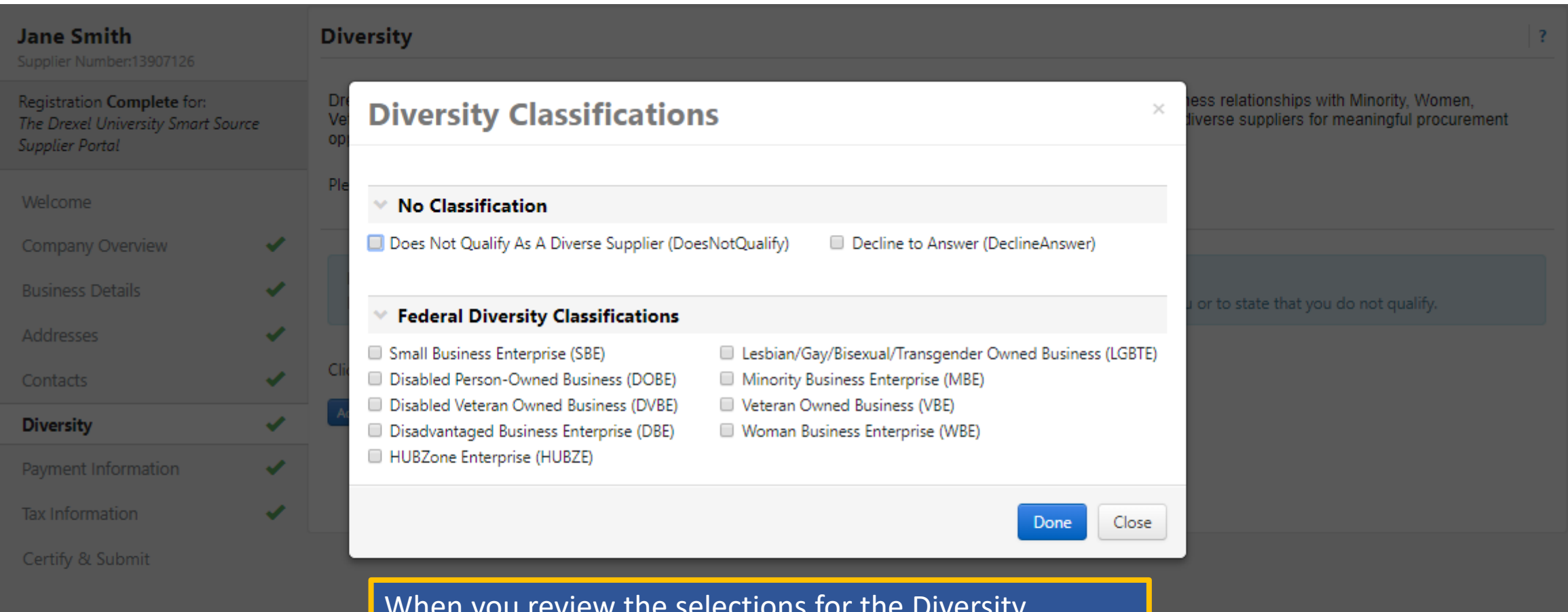

When you review the selections for the Diversity Classification, if you do not believe that you meet any of the classifications or choose not to answer, you can opt out by selecting one of the **"No Classification"** options in the first section.

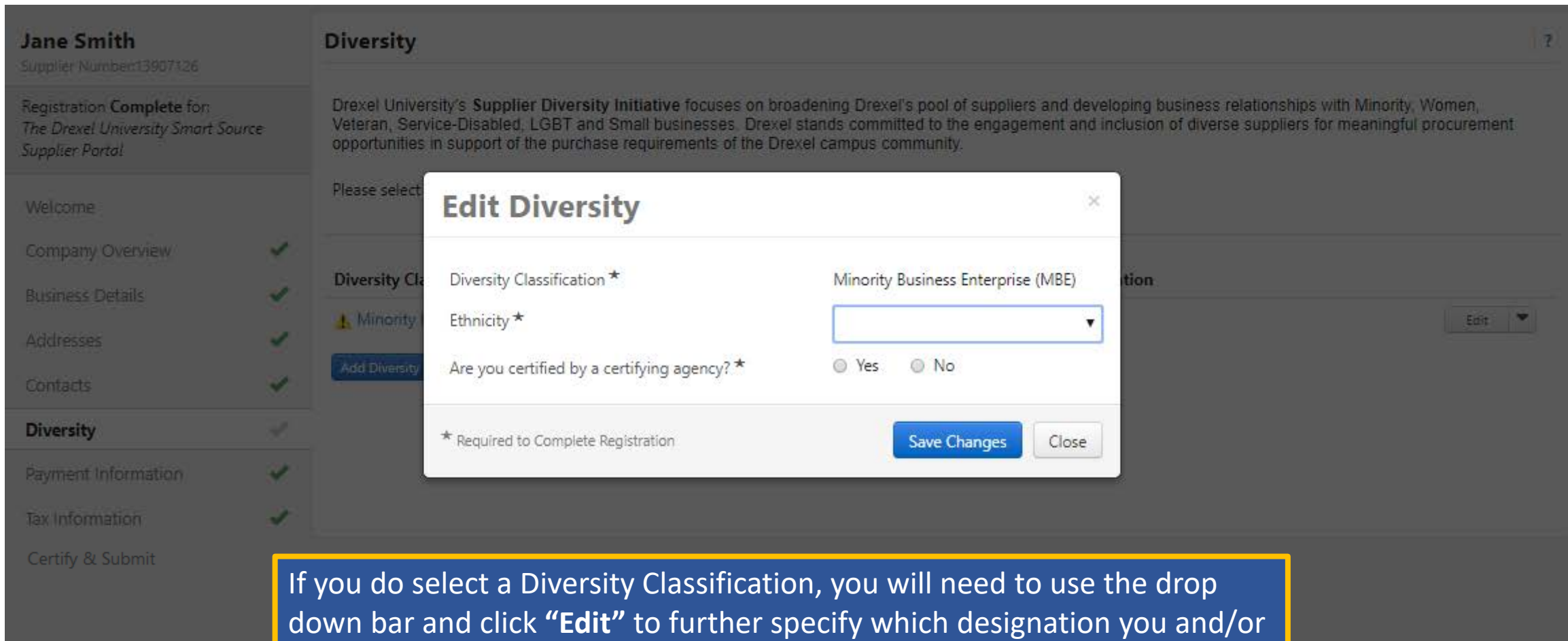

your company represents.

### **Jane Smith** Supplier Number:13907126

Registration Complete for: The Drexel University Smart Source **Supplier Portal** 

#### Welcome

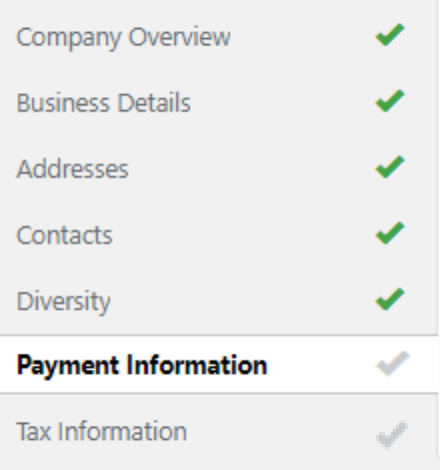

Certify & Submit

### **Payment Information**

Information on this page is used to determine how and where you will receive payment. Please enter an email address if you wish to receive an email notification regarding payments including invoice, date, and amount.

#### No payment information has been entered.

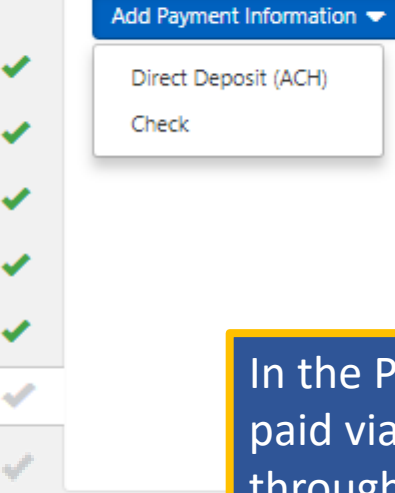

In the Payment Information section, you can select the option of getting paid via a paper check or have the payment for your services delivered through ACH (direct deposit). It is critical to make sure that your mailing address and/or your banking information for ACH is accurate. Incorrect information may cause delays in receiving payment. \* Please note ACH will allow you to receive your payment up to 20 days sooner than mail delivery of a paper check.

 $\overline{?}$ 

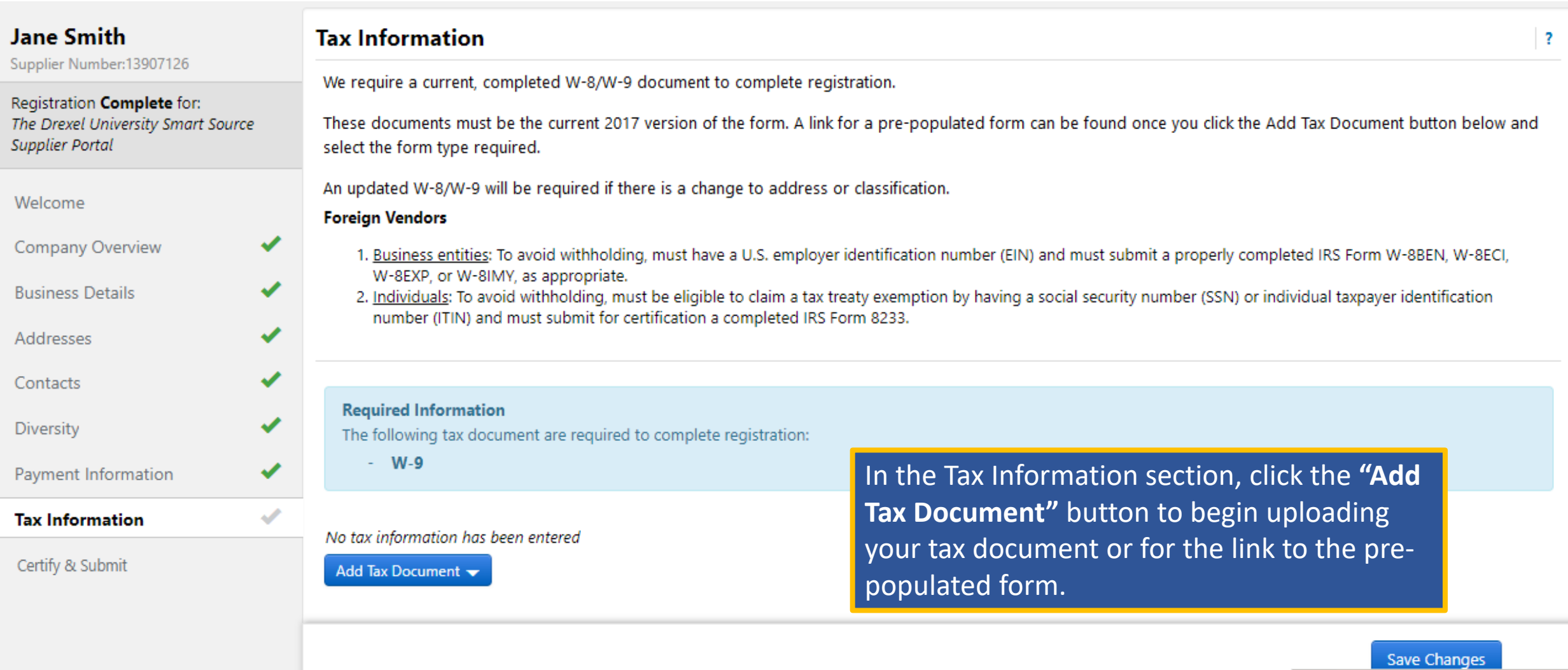

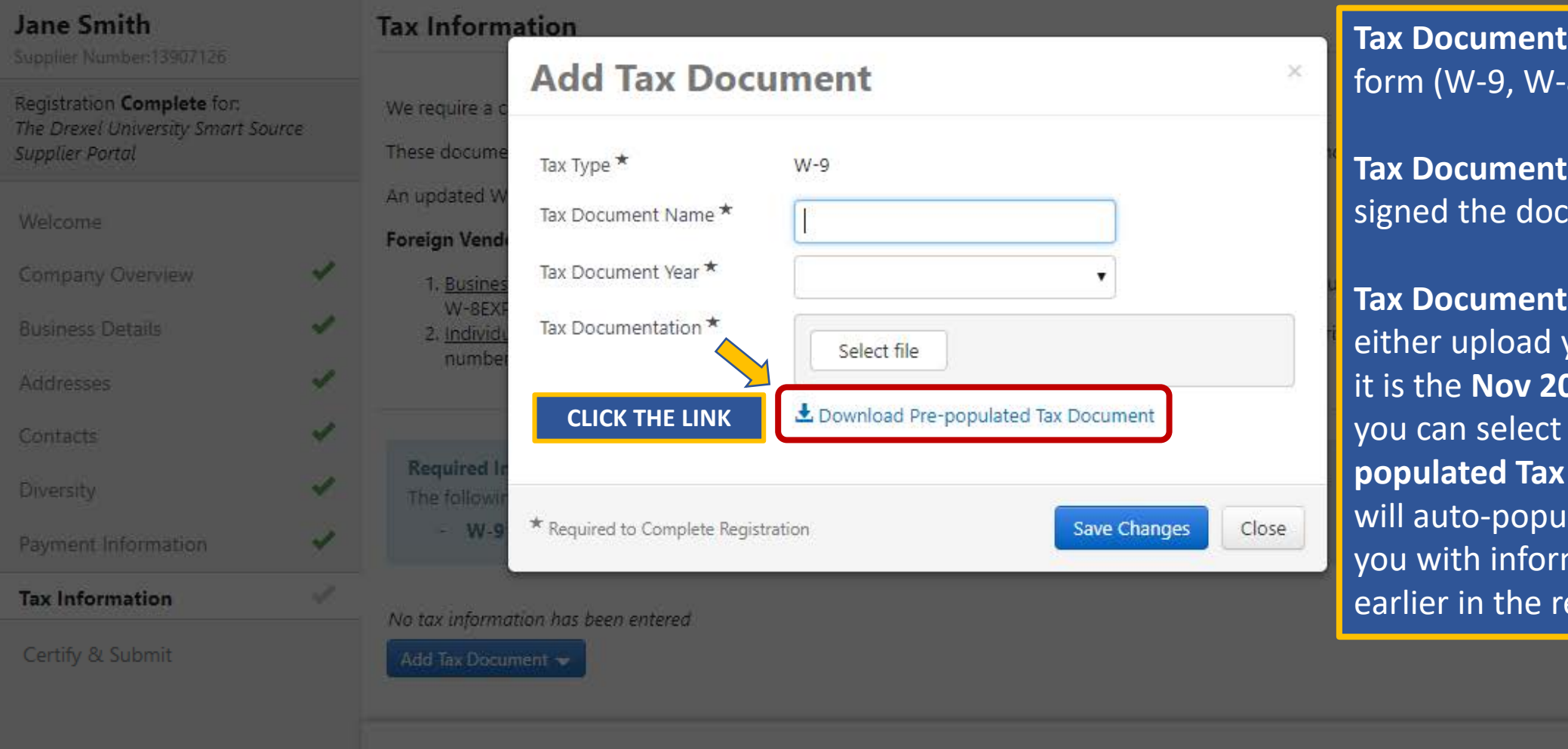

**The Name** = Name of -9, W -8BEN,etc.)

**The year you** ocument.

**Tation = You can** your form (Make sure **2017 revised form**) or you can select **"Download the pre populated Tax Document".** This ulate the W9 form for rmation entered registration process.

Save Changes

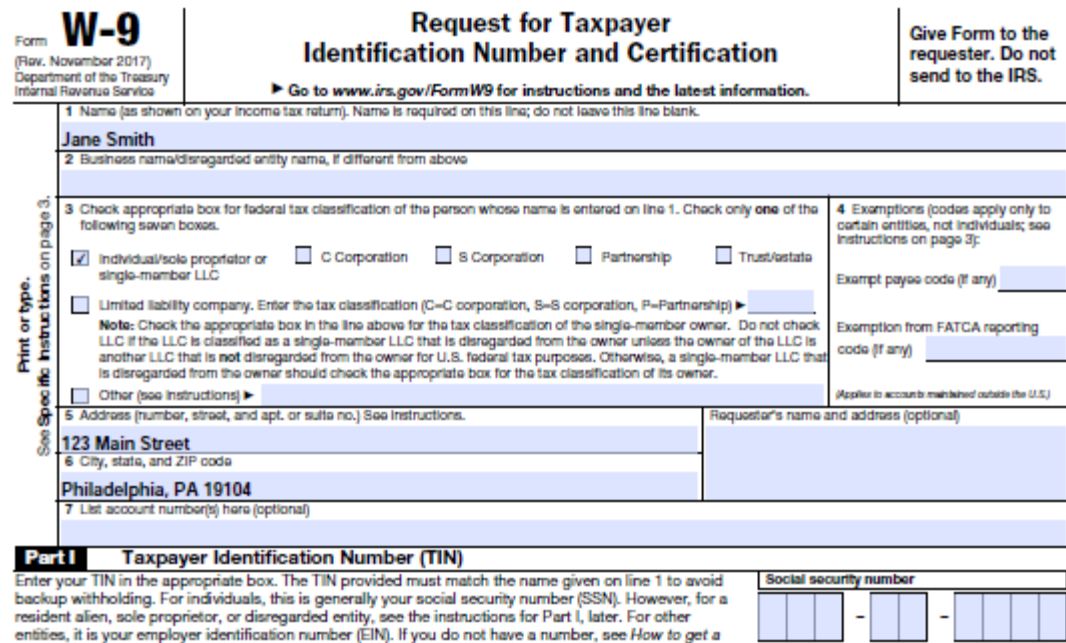

Note: If the account is in more than one name, see the instructions for line 1. Also see What Name and Number To Give the Requester for guidelines on whose number to enter.

#### **Employer Identification number**  $1 \vert 2$  $4$  5 6 7 8 9  $\overline{\mathbf{3}}$

Part II Certification

TIN, later.

Under penalties of perjury, I certify that:

1. The number shown on this form is my correct taxpayer identification number (or I am waiting for a number to be issued to me); and

2. I am not subject to backup withholding because: (a) I am exempt from backup withholding, or (b) I have not been notified by the Internal Revenue Service (IRS) that I am subject to backup withholding as a result of a failure to report all interest or dividends, or (c) the IRS has notified me that I am no longer subject to backup withholding; and

3. I am a U.S. citizen or other U.S. person (defined below); and

4. The FATCA code(s) entered on this form (if any) indicating that I am exempt from FATCA reporting is correct.

Certification instructions. You must cross out item 2 above if you have been notified by the IRS that you are currently subject to backup withholding because you have failed to report all interest and dividends on your tax return. For real estate transactions, item 2 does not apply. For mortgage interest paid, acquisition or abandonment of secured property, cancellation of debt, contributions to an individual retirement arrangement (IRA), and generally, payments other than interest and dividends, you are not required to sign the certification, but you must provide your correct TIN. See the instructions for Part II, later.

#### **Sign Signature of** Here U.S. person I-

#### **General Instructions**

. Form 1099-DIV (dividends, including those from stocks or mutual funds)

Dato **b** 

Section references are to the Internal Revenue Code unless otherwise noted

. Form 1099-MISC (various types of income, prizes, awards, or gross

The W9 will automatically populate the data based on the information you supplied earlier in the registration process. Please verify all of your information is accurate. You can print, sign and scan/save this document for your records and then upload it into your registration.

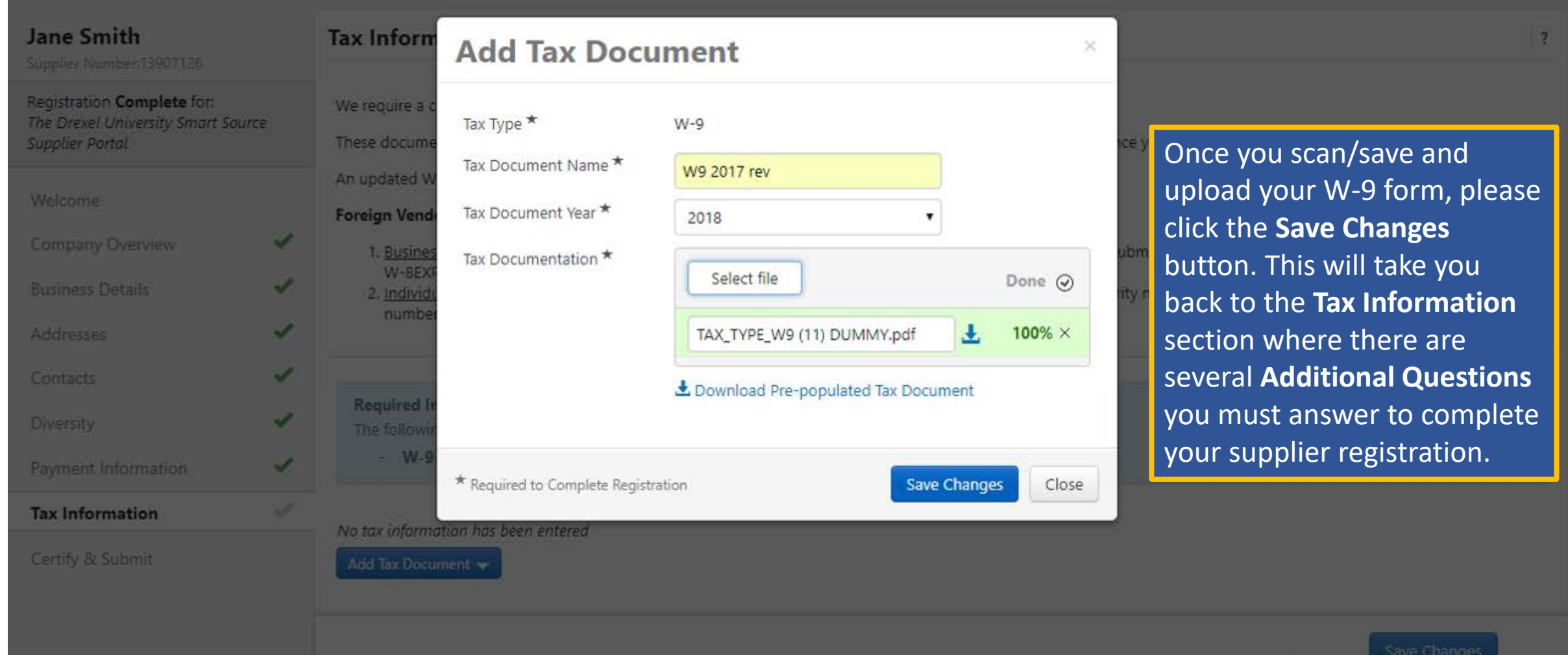

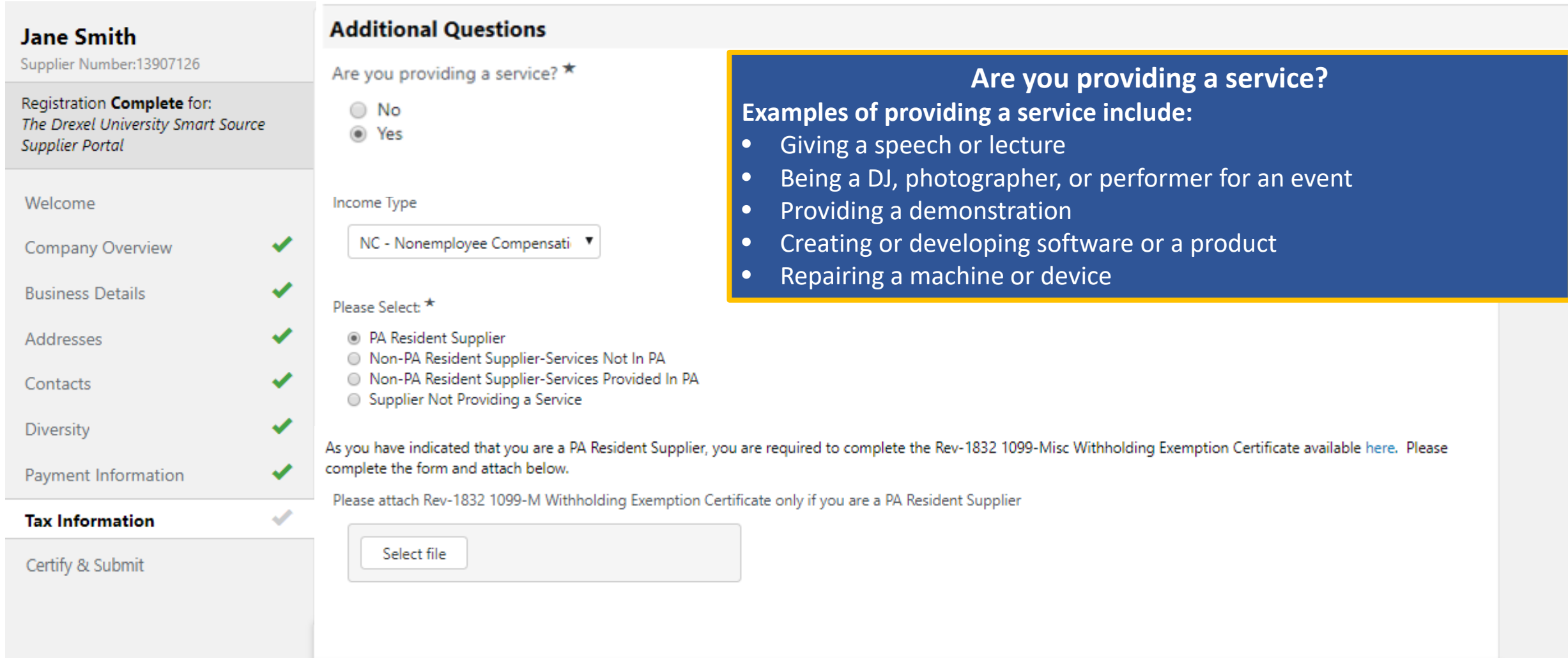

Save Changes

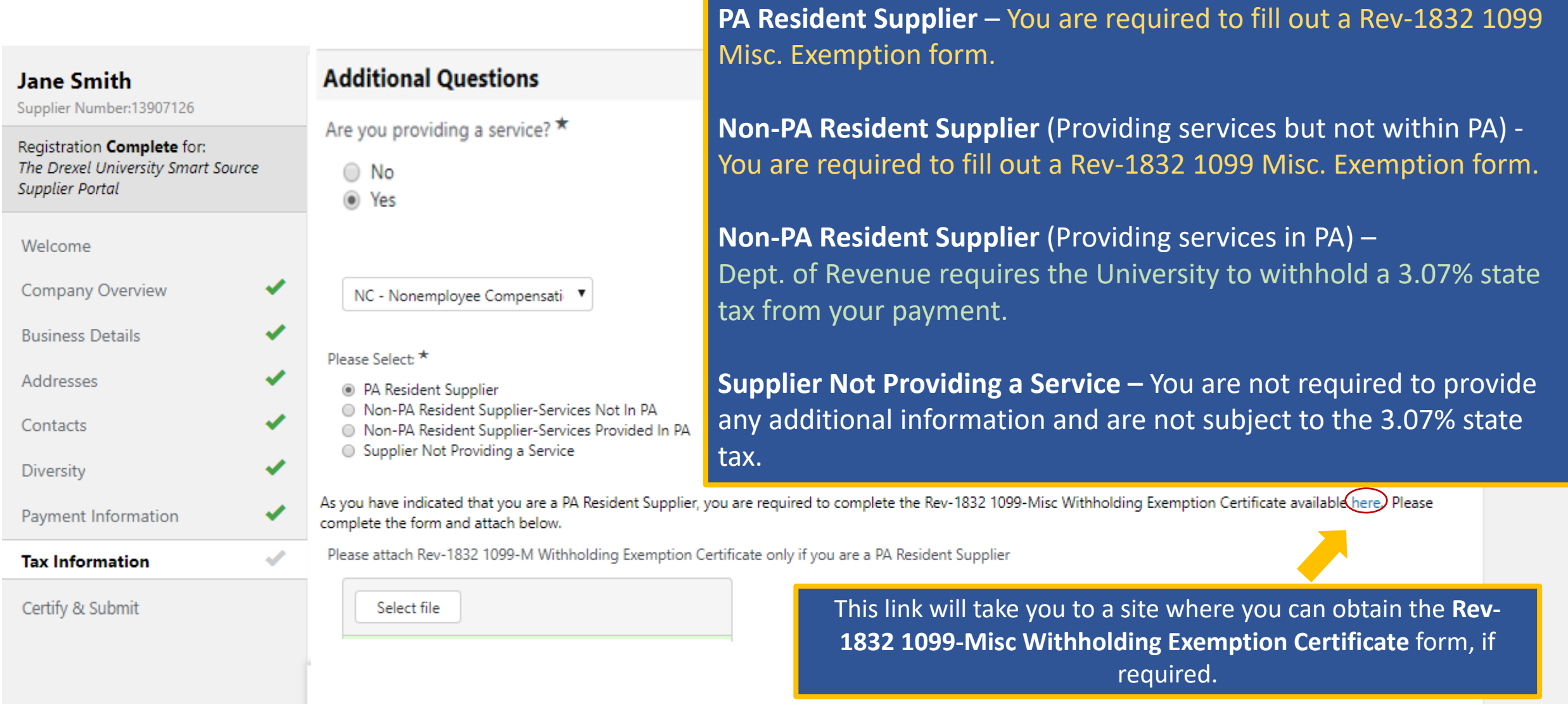

**If you are a:**

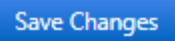

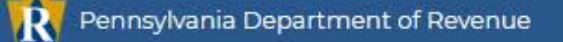

Make a Payment

Feedback Survey

Pennsylvania Department of Revenue > Tax Information > Tax Types and Information > Nonresident Withholding

e-TIDES

Property Tax/Rent

Rebate Status

# **Nonresident Withholding**

Where's My Income Tax

Refund?

Pennsylvania law requires withholding at a rate of 3.07 percent on non-wage Pennsylvania source income payments made to nonresidents. Withholding of payments that are less than \$5,000 during the calendar year are optional and at the discretion of the payor.

Failure to comply with the withholding requirement may make you liable for the amount you should have withheld, plus penalties and interest. If you are unsure of the total amount of payments that will be made during the year, the Department of Revenue encourages you to withhold and remit income tax from all payments made.

## **General Rules**

Nonresident withholding applies if all of the following are true:

· You are responsible for making payments of non-wage income from Pennsylvania sources(commercial leases, royalties, services rendered, etc.). What does the law require you to do? PA Source Income Rules Terms for Nonresident Withholding Frequently Asked Questions L' 1099-MISC/Informational Notice Personal Income Tax 2017- $O1$ A New 1099-MISC Withholding **Tax Requirements** 

Customer Service [7]

1099-Misc Withholding Exemption Certificate (REV-1832)

Link will bring you to the PA Dept. of Revenue website to download a copy of the Misc. Withholding form, if required. There is also additional information with regard to this Pa law.

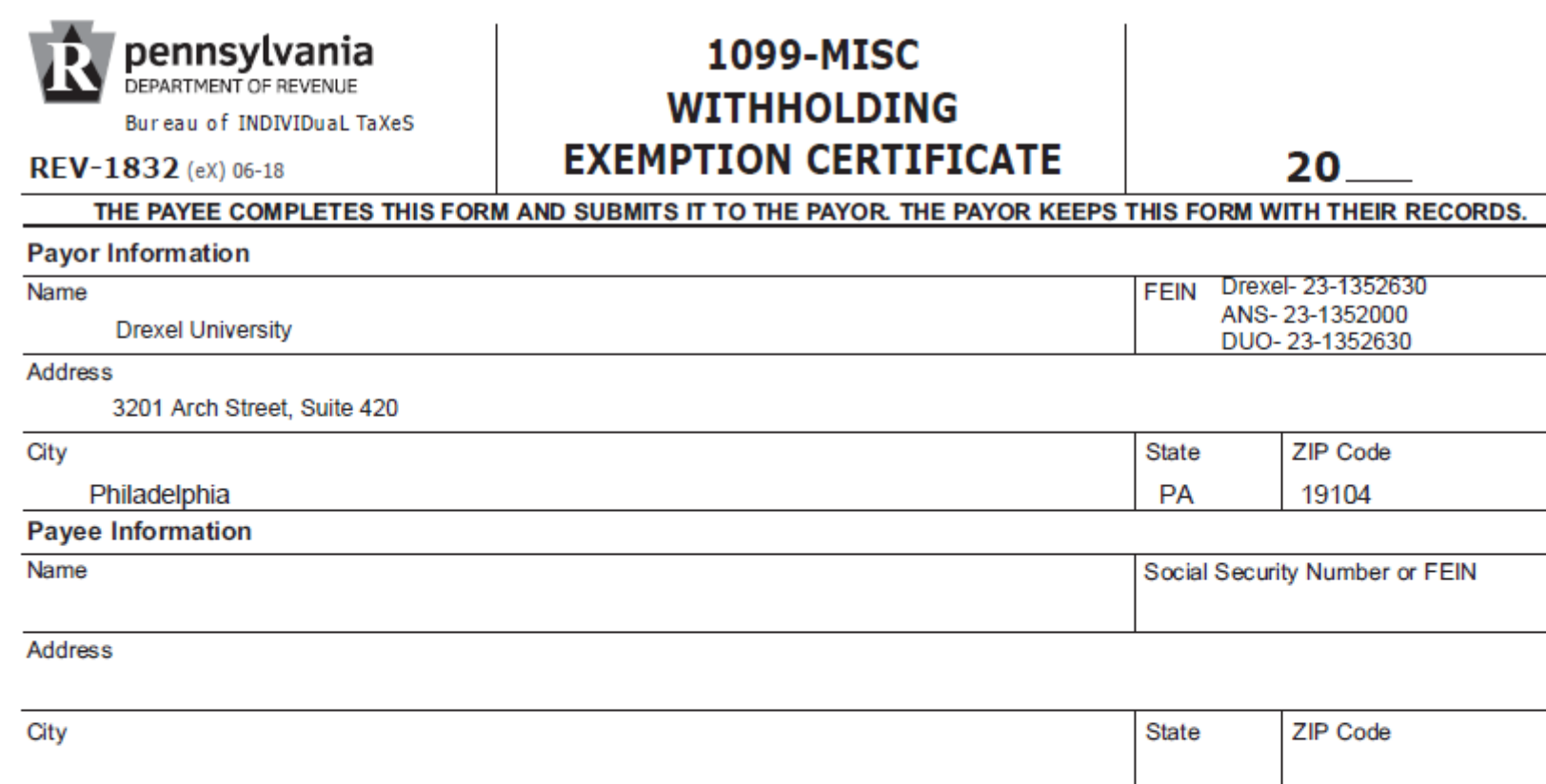

#### Exemption Reason - Check only one box.

By checking the appropriate box below, the payee certifies the reason Pennsylvania personal income tax is not required to be withheld on the payment of non-employee compensation, business income, or lease payments:

#### **Individual - PA Resident**

I certify that I am a resident of Pennsylvania and I reside at the residence shown above. If I become a nonresident at any time, I will promptly notify the payor. See the instructions.

#### **Trust - PA Resident**

I am the fiduciary of the above-named trust. The trust was established by a Pennsylvania resident at the time of death or by operation of the trust agreement by a Pennsylvania resident. The trust will file a PA-41, Fiduciary Income Tax Return. See the instructions.

#### **Estate - PA Resident**

I am the executor of the above-named nerson's estate. The decedent was a Pennsylvania resident at the time of death. The estate will file a

Please use this information to fill out first section.

Please use your information to fill out these sections.

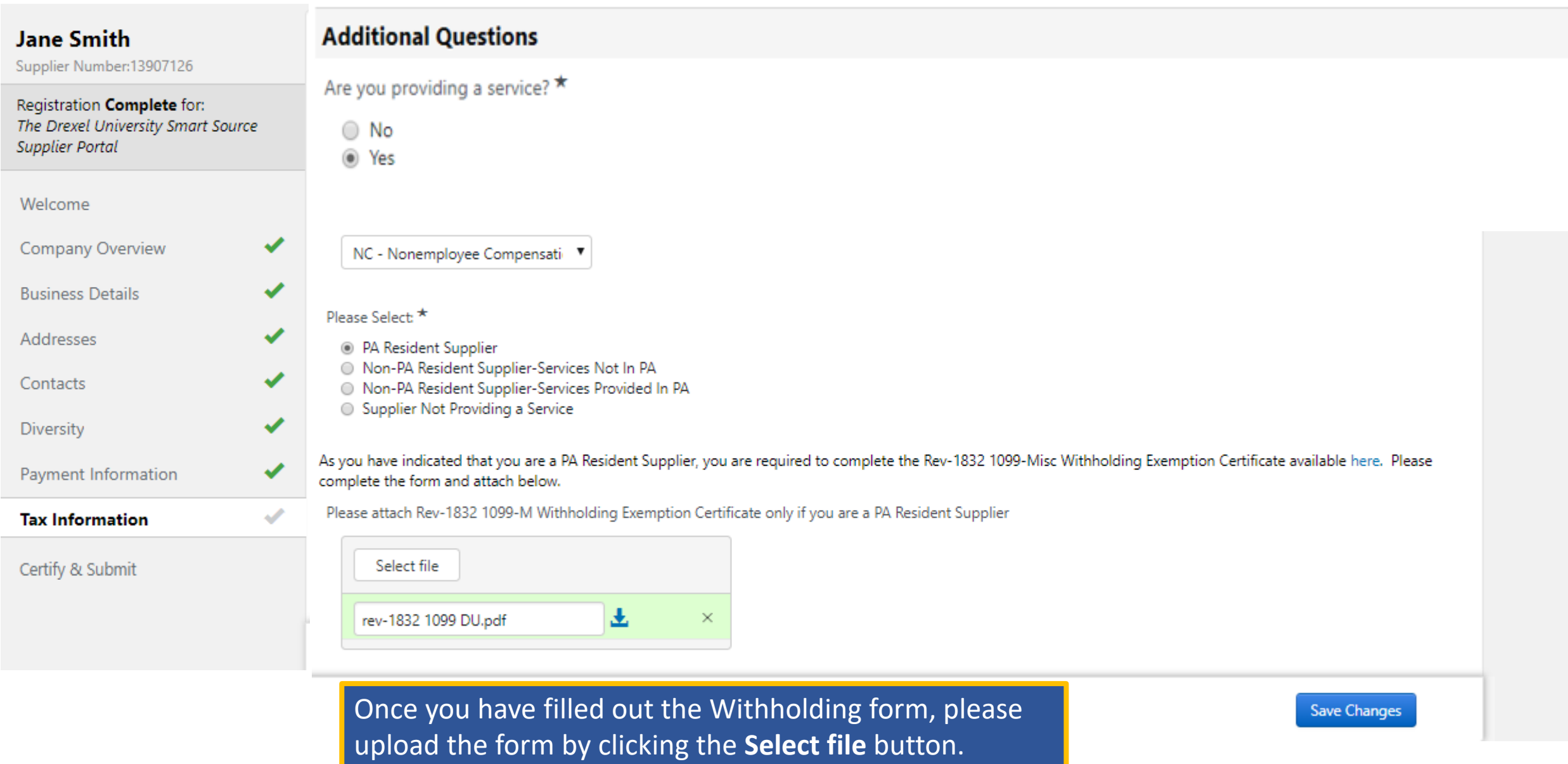

### **Jane Smith**

Supplier Number: 13907126

Registration Complete for: The Drexel University Smart Source **Supplier Portal** 

in payment delays.

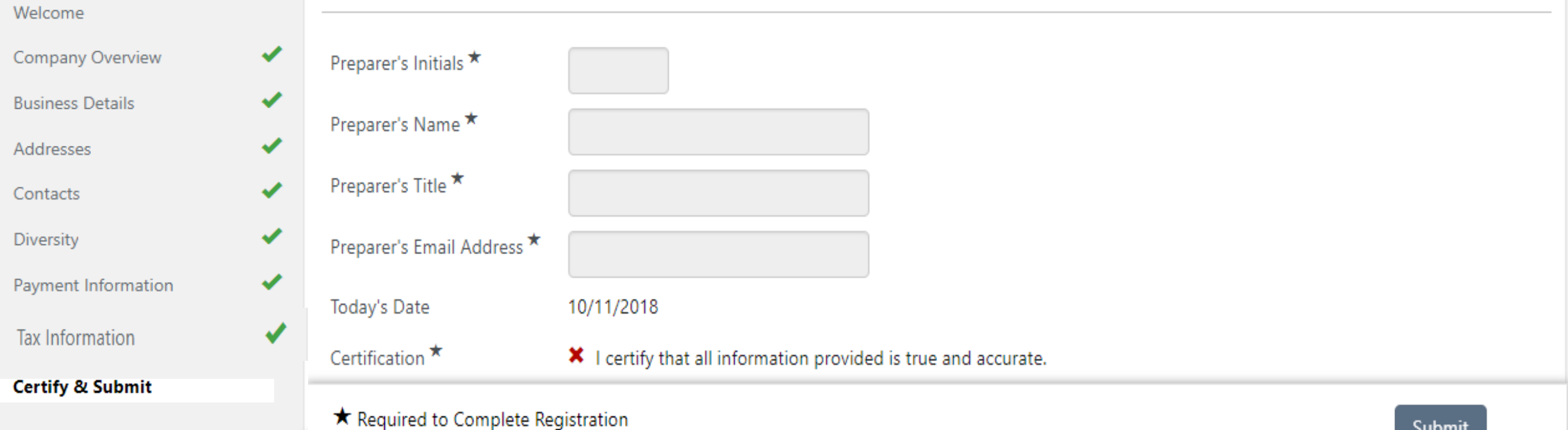

result in disqualifying you or your company from doing business with us.

Please type your initials in the box below acknowledging that you are a company official and that all information is correct. It is the Supplier's

responsibility to ensure company information is accurate and that company information is kept current. Inaccurate company information may result

Additionally, by submitting this registration, you certify all information provided is true and accurate. Knowingly providing false information may

Submit

You are almost there! Please fill in the Preparer's info. The Preparer's Title can be anything that makes it easy to identify your title such as Owner, Director, or Artist. Once this is completed, you can click the "Submit" button and finish your registration.

This completes your supplier registration. Your information will be reviewed by the Procurement Support Team to ensure everything has been properly completed and/or uploaded. If there is any additional information required, the Procurement Support Team or your Drexel University Business Partner will contact you.

## Access to the Drexel Supplier Portal can be found [here.](https://solutions.sciquest.com/apps/Router/SupplierLogin?CustOrg=Drexel)

If you have forgotten your password please click "Trouble logging in?" and enter the email address that you use to log into the site. An email with instructions on how to change your password will be sent once the email entered is validated.

If this does not assist you with your password, you can call our third party software host, JAGGAER, at 1-800-233-1121, option 2 to have your password reset.

## **Thank you for your interest in doing business with Drexel!**